# RF- of configuratieproblemen in de CMTSindeling bepalen Ī

## Inhoud

[Inleiding](#page-0-0) [Voorwaarden](#page-1-0) [Vereisten](#page-1-1) [Gebruikte componenten](#page-1-2) **[Conventies](#page-1-3)** [RF-regels voor probleemoplossing bij fabrieken](#page-1-4) [Cable show Commands voor RF-problemen](#page-3-0) [DOCSIS RF-specificaties voor kabel](#page-4-0) [DOCSIS RF-specificaties voor kabel](#page-5-0) [Opmerkingen voor tabellen](#page-6-0) [De downstream controleren](#page-7-0) [De upstream controleren](#page-9-0) [De schoot-lijst gebruiken voor het diagnosticeren van RF-problemen](#page-16-0) [Gerelateerde informatie](#page-17-0)

# <span id="page-0-0"></span>**Inleiding**

Dit document beschrijft de stappen bij het oplossen van problemen om te bepalen of een kabelnetwerkprobleem met een kabelrouter of een radiofrequentie (RF) plantenprobleem is. De meeste RF-fabrieksproblemen worden gediagnosticeerd door een laag upstream-Signal-to-Noiseniveau (SNR), dus er wordt veel nadruk gelegd op het onderzoeken van deze waarde. In dit document worden eerst enkele eenvoudige regels beschreven, evenals een uitleg over de berekening van het SNR-niveau. Het illustreert vervolgens de belangrijkste configuratieparameters en opdrachten om de stroomafwaartse en stroomopwaartse kanalen te controleren. Het eindigt met een uitleg van de opdracht tonen van kabelflap-lijst om RF-problemen verder te diagnosticeren.

Het gebruik van een spectrumanalyzer om de RF-fabriek te verbeteren valt buiten het toepassingsgebied van dit document. Als het SNR niveau of andere analyse op een plantenprobleem van RF wijst, en u wilt dit gebied verder oplossen met een spectrumanalyzer, dan raadpleeg [het Aansluiten van de Cisco uBR7200 Series router op het Kabelhead-end](//www.cisco.com/en/US/docs/cable/cmts/ubr7200/installation/guide/ub72cnrf.html).

Alle uBR7100, uBR7200 en uBR10000 modellen, evenals NPE-kaarten met verschillende versies van Cisco IOS van kabel <sup>en</sup> Cisco software volgen hetzelfde principe in de probleemoplossing, of dit nu een RF-probleem is of niet. Het enige verschil kan een aantal wijzigingen in de syntax van commando's en de prestatiemogelijkheden zijn, en het feit dat de uBR7100 een geïntegreerde upconverter heeft.

## <span id="page-1-0"></span>Voorwaarden

### <span id="page-1-1"></span>Vereisten

Lezers van dit document moeten op de hoogte zijn van:

- Het DOCSIS-protocol (Data-over-Cable Service Interface Specifications)
- RF-technologieën
- Cisco IOS-softwarerelease interface (CLI)

### <span id="page-1-2"></span>Gebruikte componenten

De informatie in dit document is gebaseerd op de software- en hardwareversies:

- Cisco uBR7246 VXR (NPE300) processor (herziening C)
- Cisco IOS-software (UBR7200-K1P-M), versie 12.1(9)EC
- CVA122 Cisco IOS-softwarerelease 12.2(2)XA

### <span id="page-1-3"></span>**Conventies**

Raadpleeg [Cisco Technical Tips Conventions](//www.cisco.com/en/US/tech/tk801/tk36/technologies_tech_note09186a0080121ac5.shtml) (Conventies voor technische tips van Cisco) voor meer informatie over documentconventies.

## <span id="page-1-4"></span>RF-regels voor probleemoplossing bij fabrieken

- De RF-installatie kan worden beschouwd als een MAC Layer 2 (L2)-equivalent. Als er een probleem is met de RF-installatie, dan is de L2-verbinding gewoonlijk niet tot stand gebracht. Als de opdrachtoutput van de **[show kabelmodems](//www.cisco.com/en/US/docs/ios/cable/command/reference/cbl_16_show_cable_m_to_show_cable_u.html#wp1669212)** aangeeft dat de online status in de it(rc) is verbeterd, betekent dit dat L2-connectiviteit is gevestigd en dikwijls niet op een RF-probleem wijst. De kabelmodemmodule kan echter voorbij zijn (rc) en zelfs tot in(i), maar heeft nog RFproblemen. In dit geval kan het gebruik van een smaller stroomopwaarts kanaal bewijzen dat het probleem met RF te maken heeft. Raadpleeg de documentatie op de [kabel](//www.cisco.com/en/US/docs/ios/cable/command/reference/cbl_10_cable_u_to_cable_w.html#wp1088486) upstream 0 kanaalbreedte xx[x](//www.cisco.com/en/US/docs/ios/cable/command/reference/cbl_10_cable_u_to_cable_w.html#wp1088486) [opdracht.](//www.cisco.com/en/US/docs/ios/cable/command/reference/cbl_10_cable_u_to_cable_w.html#wp1088486)
- Alvorens een levend netwerk te installeren, controleer altijd de kabelrouterconfiguraties in een gecontroleerde omgeving, zoals een laboratorium, waar de eigenschappen van de RFinstallatie bekend zijn. Op deze manier, wanneer u in een bewegend netwerk installeert, zijn de eigenschappen van de routerconfiguraties bekend en kunnen deze als probleembron worden geëlimineerd. Een goed RF-ontwerp is hiervoor noodzakelijk. Raadpleeg [De Cisco](//www.cisco.com/en/US/docs/cable/cmts/ubr7200/installation/guide/ub72cnrf.html) [uBR7200 Series router aansluiten op de](//www.cisco.com/en/US/docs/cable/cmts/ubr7200/installation/guide/ub72cnrf.html) [specificaties](//www.cisco.com/en/US/docs/cable/cmts/ubr7200/installation/guide/ub72rf.html) [voor kabel head-end](//www.cisco.com/en/US/docs/cable/cmts/ubr7200/installation/guide/ub72cnrf.html) e[n](//www.cisco.com/en/US/docs/cable/cmts/ubr7200/installation/guide/ub72rf.html) [RF](//www.cisco.com/en/US/docs/cable/cmts/ubr7200/installation/guide/ub72rf.html) voordat u het kabelnetwerk in productiegebruik zet.
- De stroomafwaartse richting is een uitgezonden domein. Indien een probleem een groot aantal kabelmodems (of alle kabelmodems) treft, zal het waarschijnlijk in de stroomafwaarts gelegen fabriek liggen.
- De stroomopwaartse richting is gebaseerd op individuele circuits voor elke kabelmodem. De meeste kabelnetwerkproblemen bevinden zich in de stroomopwaartse richting. Een probleem dat individuele of kleine groepen kabelmodems beïnvloedt kan in de stroomopwaarts richting zijn. losse verbindingen, stroomafwaarts ingangen en drop problemen kunnen het

stroomafwaartse signaal naar een individuele kabelmodem beïnvloeden. Op dezelfde manier kan een probleem met een individuele downstream-laser, optische link, knooppunt of coaxinstallatie buiten de knoop slechts een klein aantal modems beïnvloeden.

- Veel upstream kabelmodemproblemen worden veroorzaakt door een laag SNR-niveau. Dit is een berekende waarde op basis van bepaalde aannames binnen de Broadcom-chipset. De chip is een 3037 A3 barstdemodulator-chip die door Broadcom is geproduceerd. Elk DOCSIS kabelmodemafhandelingssysteem (CMTS) op de markt gebruikt deze chip. Er is geen manier om dit algoritme of configuratie te veranderen tenzij u de hardware wijzigt.
- De Broadcom 3137 upstream-ontvanger-chip die de door de CMTS gerapporteerde SNR-● schatting verschaft, is niet hetzelfde als de Carrier-to-Noise-ratio (CNR) die men met een spectrumanalyzer zou meten. In een omgeving waarin additief wit-Gaussiaans lawaai (AWGN) de enige vermindering is—zoals een labomgeving—is er een redelijke numerieke correlatie tussen CMTS-gerapporteerde SNR en CNR, gemeten met een spectrumanalyzer. Volgens Broadcom ligt de gerapporteerde SNR doorgaans binnen ongeveer 2 dB van de gemeten CNR wanneer de CNR zich in het bereik van 15 tot 25 dB bevindt. Als de CNR zeer laag of zeer hoog is - dat wil zeggen, buiten het 15t tot 25dB bereik - wordt het numerieke verschil tussen CMTS-berichtte SNR en gemeten CNR verhoogd.Gezien deze feiten is het belangrijk te begrijpen dat de Broadcom SNR-waarde in feite meer lijkt op de modulatiefoutenratio (MER). Daarom is de gerapporteerde SNR-waarde kleiner dan de CNR, omdat deze de effecten van upstream CNR omvat, stroomopwaartse vervormingen, kanaalamplitude of rimpel (frequentieresponsproblemen), groepsvertraging, microflecties, kabelmodems upstream transmissietefase-ruis, enzovoort. Veel van deze beperkingen zijn niet duidelijk bij het meten van CNR met een spectrumanalyzer, zodat het mogelijk is om slechte SNR te hebben, ook al is de CNR van het kabelnetwerk goed.
- Let er echter op dat de schatting van de Broadcom-chip van de SNR kan wijzen op een schijnbare normale werking, maar impulsruis (of een soortgelijke verzwakking die niet door de SNR wordt aangegeven) kan de echte schuldige zijn. De [kabelmodemopdrachten van de](//www.cisco.com/en/US/docs/ios/cable/command/reference/Outdated_Expired_Files/cbl_16_show_cable_m_to_show_cable_t.html#wp1486788) [kabelmodemopdrachten ondervragen de Broadcom 3137-chip op de u2xx-lijnkaarten.](//www.cisco.com/en/US/docs/ios/cable/command/reference/Outdated_Expired_Files/cbl_16_show_cable_m_to_show_cable_t.html#wp1486788) Merk op dat CNR een passender begrip is, omdat SNR in feite een meting van baseband na detectie is.
- De instellingen op een externe upconverter die worden gebruikt bij het gebruik van uBR7200 of uBR10000, moeten correct worden ingesteld. Onthoud dat General Instruments, Inc. (GI) converters 1,75 MHz lager zijn dan de centrifugesnelheid, volgens de tabel van het National Television Systems Committee (NTSC). Voor een uitleg waarom dit zo is, raadpleegt u [RF-](//www.cisco.com/en/US/tech/tk86/tk319/technologies_q_and_a_item09186a0080134faa.shtml )[FAQ \(Cable Radio Frequency\).](//www.cisco.com/en/US/tech/tk86/tk319/technologies_q_and_a_item09186a0080134faa.shtml )
- Verschillende Media Cards (MCs) hebben een verschillend uitvoervermogen op de stroomafwaarts gelegen poort. Om deze reden is het noodzakelijk om voor sommige kaarten een opvulling (externe verzwakking) toe te voegen. Zorg dat u de specificaties volgt op hoeveel padding voor de gebruikte lijnkaart. MC11- en MC16B-kaarten geven een uitgangsvermogen van 32 dBmV, en zij hebben geen vulling nodig. Alle andere MCxx-kaarten geven echter een uitgangsvermogen van 42 dBmV en hebben daarom 10 dB padding nodig.

De SNR ramingsprocedure gebruikt alleen pakketten die vrij zijn van oncorrigeerbare vooruit correctie (FEC) fouten en gemiddeld meer dan 10.000 ontvangen symbolen worden gebruikt. Als het pakket beschadigd is, wordt het niet geteld, zodat de upstream SNR schatting kunstmatig hoog kan lezen. In de schatting van de opgevoerde SNR wordt geen rekening gehouden met de echte wereld van burst lawaai (impuls of intermitterend lawaai dat gebruikelijk is in kabeltelevisie [CATV] upstream-netwerken). Als je de upstream SNR-schatting van de Broadcom-chip vergelijkt met wat je zou meten met een spectrumanalyzer, dan levert dat vaak heel andere resultaten op.

De upstream SNR-schattingsmethode van de Broadcom-chip is het meest betrouwbaar in het bereik van 25 tot 32 dB. Als de upstream SNR-schatting 35 dB of meer bereikt, moet u het resultaat als onbetrouwbaar beschouwen en een spectrumanalyzer gebruiken om een echte upstream CNR-meting te verkrijgen.

De optimale periode om de 10.000 symbolen te verzamelen is 10-20 ms van 100% gebruik upstream voor een 3,2 of 1,6 MHz kanaalbreedte. Het is ongebruikelijk om deze hoeveelheid verkeer over te brengen en tegelijkertijd een lage upstream SNR te ervaren. Hoe lager de upstream SNR, hoe groter de achteruitgang van het verkeer. Deze degradatie zorgt ervoor dat de Broadcom-chip te lang duurt om de 10.000 symbolen te verzamelen, en dat de resulterende SNRschatting niet nauwkeurig is. Als de opgeklopte SNR schatting onder 25 dB daalt, acht u deze onbetrouwbaar. Op dit lagere niveau van het SNR niveau ervaart het systeem veel fouten en te weinig verkeer. Verwacht veel flap list ingangen en lage SID's (Service ID) connectiviteit nummers. De opdrachtoutput va[n](//www.cisco.com/en/US/docs/ios/cable/command/reference/cbl_15_show_a_to_show_cable_l.html#wp1125233) [de](//www.cisco.com/en/US/docs/ios/cable/command/reference/cbl_15_show_a_to_show_cable_l.html#wp1125233) sho[w](//www.cisco.com/en/US/docs/ios/cable/command/reference/cbl_15_show_a_to_show_cable_l.html#wp1125233) [kabelhop](//www.cisco.com/en/US/docs/ios/cable/command/reference/cbl_15_show_a_to_show_cable_l.html#wp1125233) moet vele FEC corrigeerbare en niet-corrigeerbare fouten aangeven.

Na het noemen van de bovenstaande beperkingen echter, als het upstream SNR niveau tussen 25 en 32 dB ligt (zoals wordt getoond door de kabelmodemopdracht van controller x/x), geeft u de opdracht meerdere malen uit om te zien of de SNR fluctueert buiten het 25 tot 32 dB bereik, om te bepalen of er een duidelijk RF-probleem is.

De SNR-schatting moet inderdaad lager zijn dan de CNR. Dit komt doordat de Broadcom SNRschatting de bijdragen van de upstream CNR omvat, evenals de beperkingen van kabelnetwerken zoals microreflecties, groepsvertraging, versterkergrootte (in-kanaal-frequentie-respons), gegevensaanrijdingen, enzovoort. Wanneer al deze beperkingen in aanmerking worden genomen, betekent het cumulatieve effect op de raming van Broadcom SNR dat het een waarde is die lager is dan de CNR die met een spectrumanalyzer zou worden gemeten.

## <span id="page-3-0"></span>Cable show Commands voor RF-problemen

De volgende show opdrachten worden op CMTS uitgegeven om te helpen bij het diagnosticeren van RF-problemen:

- toon controllers kabelsleuf/poort stroomafwaarts
- Toon controllers kabelsleuf/poort upstream
- kabelmodemdetails tonen
- Toon upstream n interfacekabel sleuf/poort
- kabelhop
- doctrine ping
- lijst met kabelflap tonen

De volgende show opdrachten worden op de kabelmodem uitgegeven om te helpen bij het diagnosticeren van RF-problemen:

### • kabelmodems 0 tonen | snr.

Raadpleeg het gedeelte [Opdrachtantwoorden](//www.cisco.com/en/US/docs/cable/cmts/ubr7200/configuration/guide/u72_trou.html#wp1027423) voor meer informatie.

De kabelsleuf/poort stroomafwaarts en de controllers kabelsleuf/poort upstream opdrachten kunnen worden afgegeven om de L2-status van de kabelkaart op de CMTS te tonen bij het diagnosticeren van vermoedelijke RF-problemen. Geef deze opdrachten uit om de frequentieinstellingen en de upstream SNR te controleren. De show controllers van de kabel sleuf/port upstrea[m](//www.cisco.com/en/US/docs/ios/11_3/feature/guide/ubr7246.html#wp48664) [opdracht moet meerdere malen worden gegeven om te zien of de SNR snel fluctueert.](//www.cisco.com/en/US/docs/ios/11_3/feature/guide/ubr7246.html#wp48664) Zelfs met goede SNR's stroomopwaarts betekent een zeer snelle fluctuatie ook RF-problemen.

Geef de [opdracht interfacekabel/](//www.cisco.com/en/US/docs/ios/cable/command/reference/cbl_18_show_d_to_show_i.html#wp1382732)poor[t](//www.cisco.com/en/US/docs/ios/cable/command/reference/cbl_18_show_d_to_show_i.html#wp1382732) [op om ruis in de RF-fabriek te controleren.](//www.cisco.com/en/US/docs/ios/cable/command/reference/cbl_18_show_d_to_show_i.html#wp1382732) Als de nietcorrecteerbare fouten, ruis en microfoon's groot zijn en snel toenemen, duidt dit er doorgaans op dat er ruis aanwezig is in de RF-installatie. U kunt ook de [opdracht](//www.cisco.com/en/US/docs/ios/cable/command/reference/cbl_13_i_to_p.html#wp1159582) [p](//www.cisco.com/en/US/docs/ios/cable/command/reference/cbl_13_i_to_p.html#wp1159582)ing docsis uitgeven [om de L2](//www.cisco.com/en/US/docs/ios/cable/command/reference/cbl_13_i_to_p.html#wp1159582) connectiviteit op de kabelmodem te verifiëren.

Geef de hierboven beschreven opdrachten uit om de volgende handelingen te controleren:

- De configuratieparameters
- De gebruikte stroomafwaarts- en stroomopwaartse frequenties
- De geluidsmetingen in dB. Zorg ervoor dat deze binnen de toegestane grenzen juist zijn. Raadpleeg de onderstaande tabel met geluidslimieten.

### <span id="page-4-0"></span>DOCSIS RF-specificaties voor kabel

Opmerking: Een \*n geeft aan dat er aanvullende informatie onder de tabel staat.

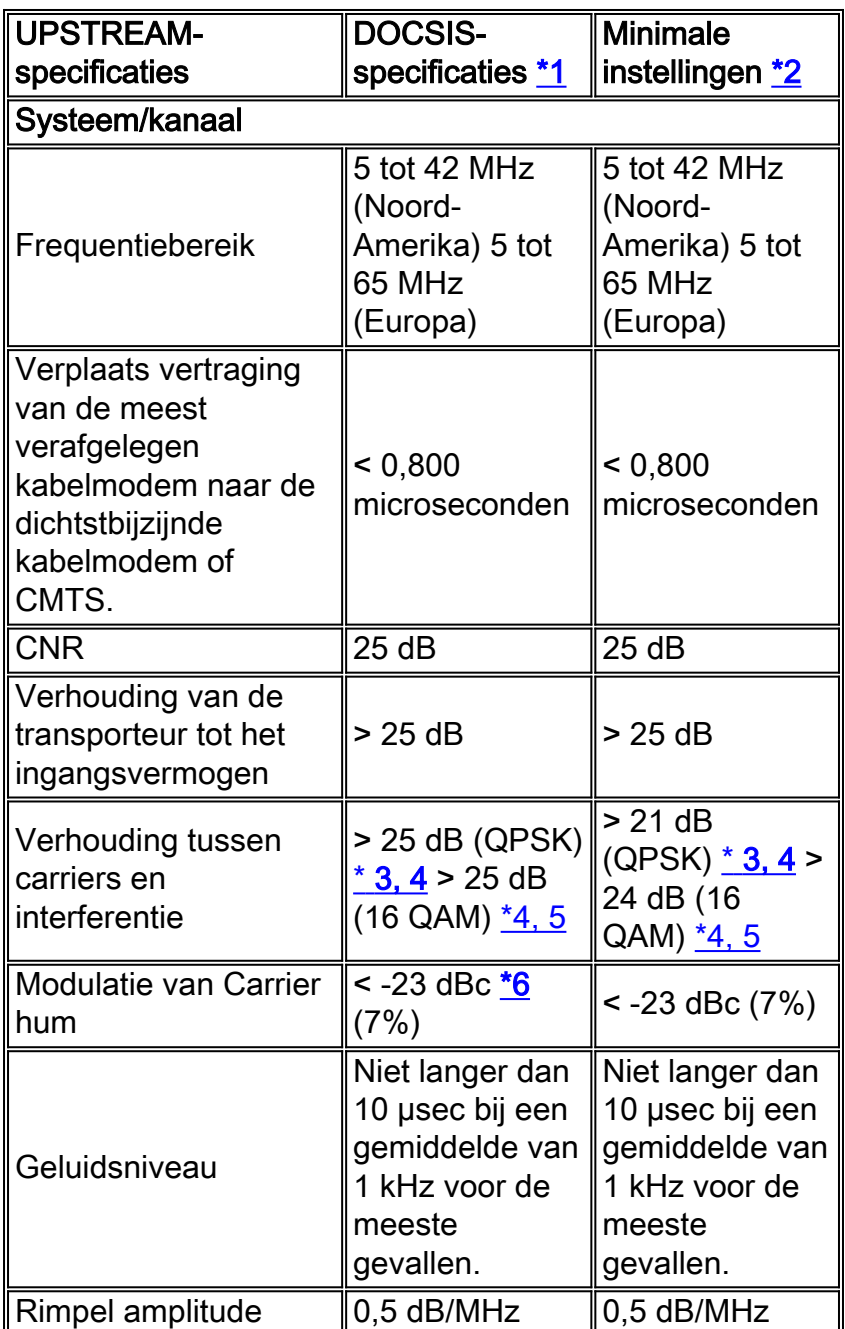

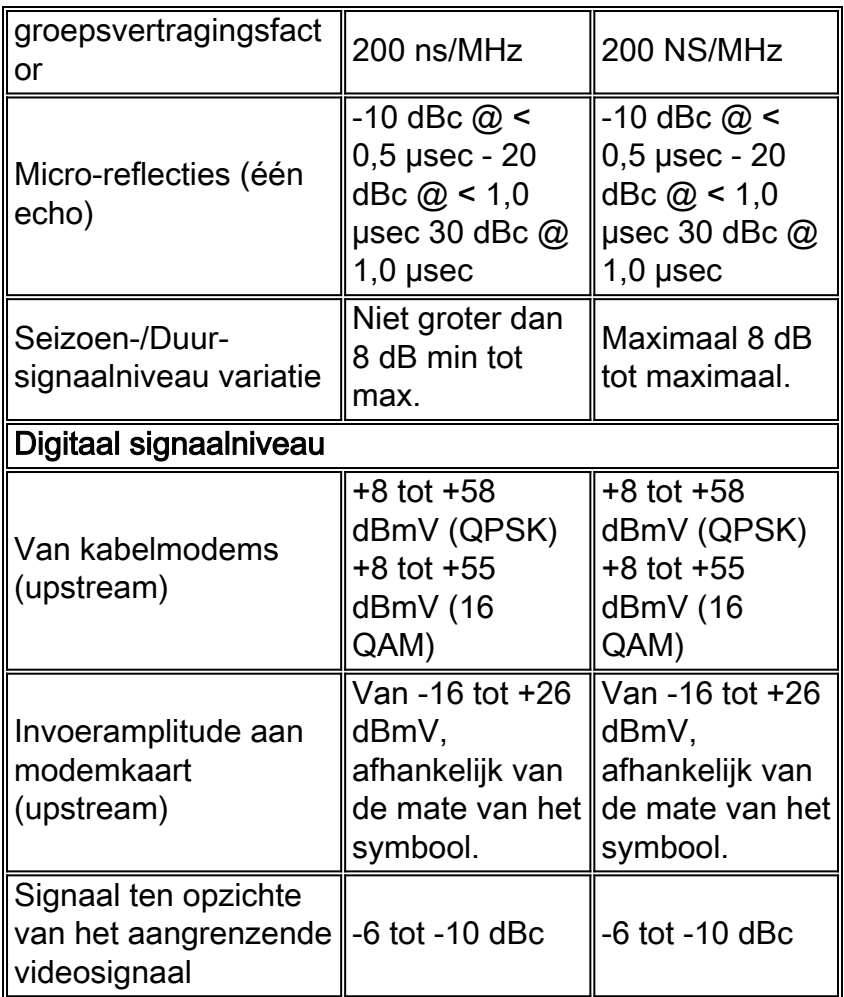

## <span id="page-5-0"></span>DOCSIS RF-specificaties voor kabel

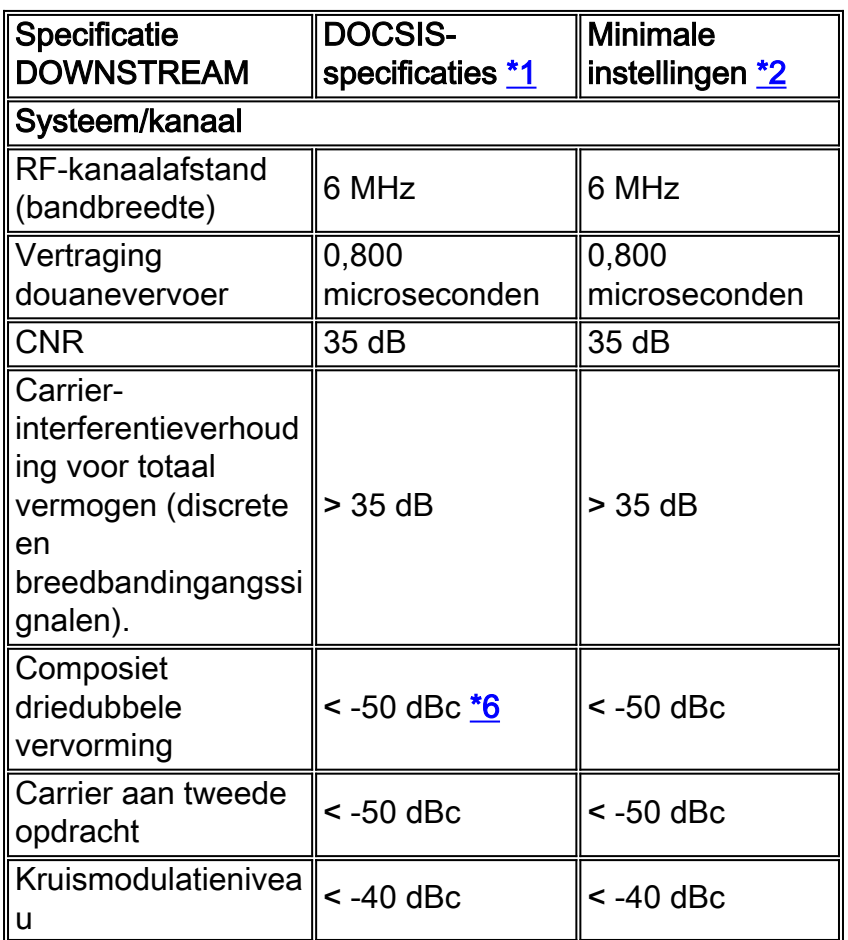

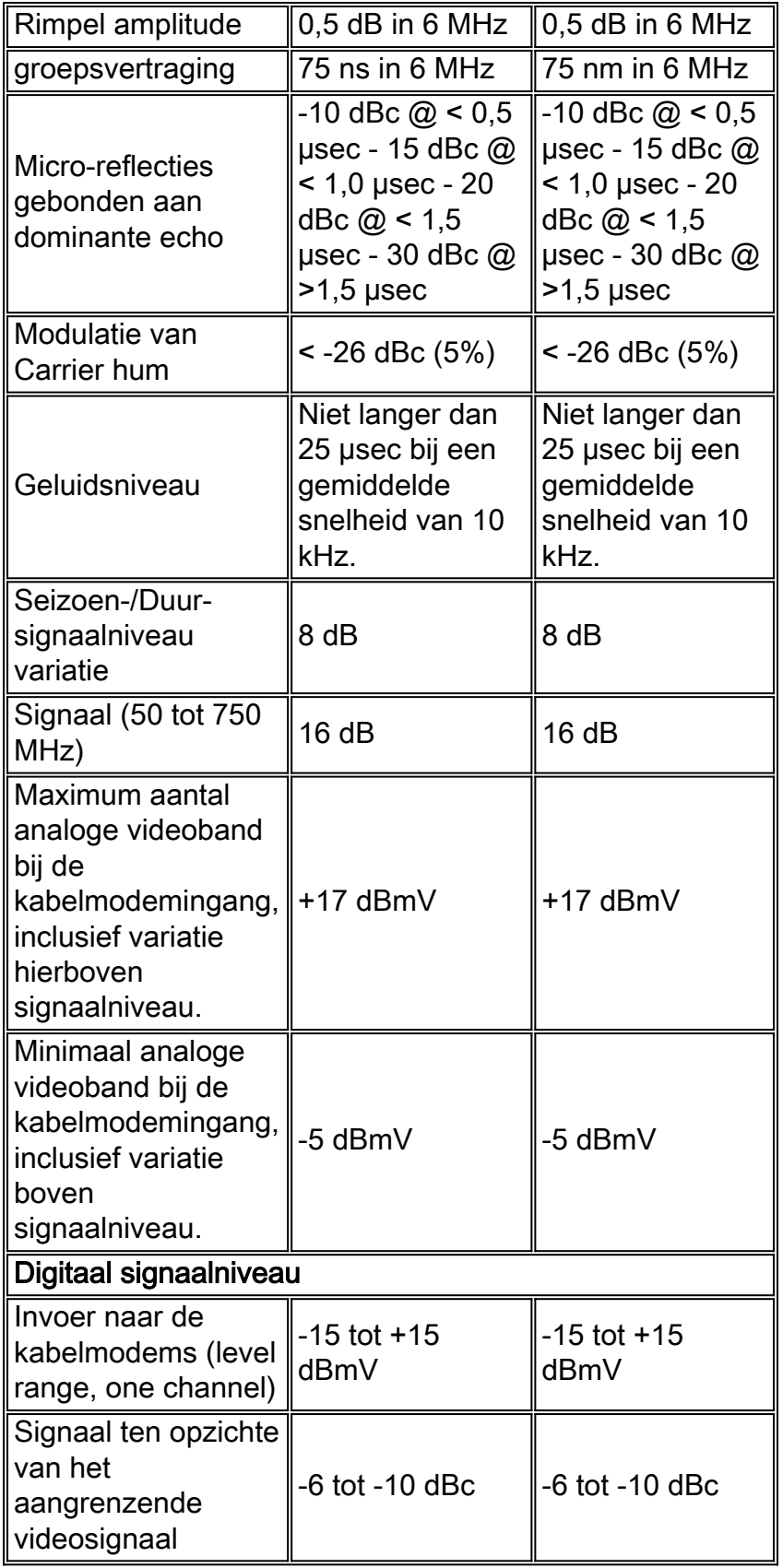

## <span id="page-6-0"></span>Opmerkingen voor tabellen

\*1-DOCSIS-specificaties zijn basisinstellingen voor een DOCSIS-compatibel systeem met twee uitgangen voor gegevensoverschakeling op een kabel.

\*2 - De minimuminstellingen zijn iets anders dan de DOCSIS-instellingen om rekening te houden met wijzigingen in het kabelsysteem in de tijd en de temperatuur. Deze instellingen gebruiken zou de betrouwbaarheid van DOCSIS-conforme, tweevoudige data-over-kabel systemen moeten

vergroten.

\*3-QPSK = Quadrature Phase-Shift-Keying: een methode om digitale signalen te moduleren op een radiofrequentiedrager-signaal met behulp van vier fasestaten om twee digitale bits te coderen.

\*4-Deze instellingen worden gemeten ten opzichte van de digitale luchtvaartmaatschappij. Voeg 6 of 10 dB toe, zoals bepaald door het beleid van uw bedrijf en afgeleid van de eerste kabelnetwerkinstelling, relatief tot het analoge videosignaal.

\*5—QAM = Quadratuur amplitude-modulatie: een methode om digitale signalen te moduleren op een radiofrequentiesignaal met zowel amplitude- als fasencodering.

\*6-dBc = decibels ten opzichte van de vervoerder.

Opmerking: Zie voor een volledige reeks specificaties voor de Europese norm de [RF-specificaties.](//www.cisco.com/en/US/docs/cable/cmts/ubr7200/installation/guide/ub72rf.html)

#### <span id="page-7-0"></span>De downstream controleren

Wanneer u de downstreaminterface controleert, moet u eerst controleren of de configuratie juist is. In de meeste gevallen bij het configureren van de downstreamkabelinterface op de CMTS zijn de standaardwaarden voldoende. U hoeft geen individuele parameters te specificeren, tenzij u wilt afwijken van de standaardinstellingen van het systeem. Gebruik onderstaande uitvoer om de downstreamconfiguratieparameters af te stemmen op de overeenkomende waarden in de showopdrachtoutput op de CMTS-modem en de kabelmodem.

```
interface Cable6/1
 ip address 192.168.161.1 255.255.255.0 secondary
 ip address 10.1.61.1 255.255.255.0
 no keepalive
 cable insertion-interval 100
 cable downstream annex B
 cable downstream modulation 64qam
 cable downstream interleave-depth 32
 cable downstream frequency 405000000
 cable upstream 0 frequency 20000000
 cable upstream 0 power-level 0
 cable upstream 0 channel-width 3200000
 no cable upstream 0 shutdown
 cable upstream 1 shutdown
 cable upstream 2 shutdown
 cable upstream 3 shutdown
VXR# show controller cable 6/1 downstream
Cable6/1 Downstream is up
   Frequency 405.0000 MHz, Channel Width 6 MHz, 64-QAM, Symbol Rate 5.056941 Msps
  FEC ITU-T J.83 Annex B, R/S Interleave I=32, J=4
   Downstream channel ID: 3
VXR#
```
Zorg ervoor dat de fysieke CMTS-kabelverbindingen niet los of losgekoppeld zijn en dat de kabelmodemkaart met de installatieschroeven stevig is bevestigd in de chassissleuf. Controleer ook of u de juiste sleuf en poortnummers voor de downstreaminterface hebt ingevoerd die u controleert.

Onthoud dat het invoeren van de stroomafwaartse middelfrequentie op de CMTS slechts cosmetisch is voor de uBR7200 en uBR10000. De uBR7100 heeft een geïntegreerde upconverter. Raadpleeg voor informatie over het instellen [van de geïntegreerde converter](//www.cisco.com/en/US/docs/cable/cmts/ubr7100/configuration/guide/scg71crd.html#wp1114414).

Het invoeren van een gesloten of geen gesloten opdracht op de downstreaminterface die u controleert kan problemen oplossen wanneer de kabelmodems een stroomafwaarts signaal vinden maar geen stroomopwaarts signaal.

Belangrijk: Als je een gesloten of geen gesloten opdracht geeft op de downstreaminterface in een productieomgeving met enkele honderden kabelmodems, kan het lang duren om weer online te komen. In niet-productieomgevingen zoals nieuwe kabelinstallaties is het echter veilig om deze opdrachten uit te geven.

De downstreamSNR moet worden gecontroleerd op de kabelmodem waar het ontvangen wordt, in plaats van op CMTS waar het in de upconverter wordt ingevoerd die verantwoordelijk is voor het signaal dat naar de kabelmodem wordt verzonden. Deze meting bij de kabelmodem kan de volgende problemen veroorzaken:

- De meeste kabelinstallaties hebben geen Cisco kabelmodems. Zelfs als ze dat doen, wordt de console poort op de kabelmodem standaard vergrendeld.
- U moet een Telnet-verbinding met de kabelmodem maken om de ontvangen SNR-waarde te meten. Als u geen IP-connectiviteit op telnet hebt, moet u handmatig naar de klantenplaats gaan waar de kabelmodem van Cisco wordt geïnstalleerd. Dan kunt u verbinding maken met de console poort. Zorg ervoor dat de kabelmodem een configuratie heeft die toegang tot de troostpoort toestaat.

Bij de kabelmodem, geef de **showcontrollers kabelmodem 0 uit | omvat snr** [opdracht](//www.cisco.com/en/US/docs/ios/cable/command/reference/cbl_17_show_ch_to_show_cr.html#wp1029181) om de downstreamSNR-waarde te controleren die bij de kabelmodem is ontvangen. Controleer dat het ontvangen SNR-niveau binnen de toegestane grenzen van > 30 dB voor 64 QAM en > 35 dB voor 256 QAM ligt.

Router# **show controller cable-modem 0 | include snr** snr\_estimate **336(TenthdB)**, ber\_estimate 0, lock\_threshold 23000 Router#

#### Opmerking: Dit toont een stroomafwaarts ontvangen SNR van 33.6 dB bij de kabelmodem. Aanvaardbare niveaus zijn > 30 dB voor 64 QAM en > 35 dB voor 256 QAM.

Bijlage B is de DOCSIS MPEG-modellennorm voor Noord-Amerika. Bijlage A is de Europese standaard, die alleen wordt ondersteund bij gebruik van de Cisco MC16E kabelmodemkaart en Cisco CMTS-afbeeldingen die de EuroDOCSIS Annex A-operatie ondersteunen. Bijlage A of B vormgeving wordt automatisch ingesteld bij het configureren van Cisco-kabelmodemkaarten. De downstreampoorten van de kabelmodemkaart en de aangesloten Customer Premises Equipment (CPE's) op het netwerk moeten op hetzelfde MPEG-vormformaat worden ingesteld en de DOCSIS- of EuroDOCSIS-bewerkingen ondersteunen, al naar gelang het geval.

Voor het instellen van een downstreammodulatievorm van 256 QAM moet u ongeveer een 6 dB hogere CNR dan 64 QAM toepassen bij de kabelmodem van de abonnee. Als uw netwerk marginaal of onbetrouwbaar is op 256 QAM, gebruik dan het 64 QAM-formaat.

Als een kabelmodemmodule offline is, is één van het eerste om te onderzoeken de RF-centrale. Raadpleeg voor meer informatie de secties van de probleemoplossing bij de Offline status en Ranging PROCESSING voor [de kabelmodems die niet online komen.](//www.cisco.com/en/US/tech/tk86/tk89/technologies_tech_note09186a0080094eb1.shtml)

#### <span id="page-9-0"></span>De upstream controleren

Aan de upstream kant worden veel RF-problemen aangegeven door een laag SNR-niveau. Merk op dat upstream impulsruis de belangrijkste bron is van gedegradeerd bit error rate (BER) prestaties. De schatting van Broadcom SNR laat over het algemeen de aanwezigheid van impulslawaai niet zien.

Later in deze sectie, wordt u getoond hoe u de upstream SNR niveaus controleert.

Controleer eerst de upstream interface en controleer of de configuratie juist is. In de meeste gevallen bij het configureren van de stroomopwaartse kabelinterface op de CMTS zijn de standaardwaarden voldoende. U hoeft geen individuele parameters te specificeren, tenzij u wilt afwijken van de standaardinstellingen van het systeem. Gebruik het onderstaande schema om de upstream configuratieparameters af te stemmen op de overeenkomende waarden in de CMTSopdrachtoutput.

```
interface Cable6/1
  ip address 192.168.161.1 255.255.255.0 secondary
 ip address 10.1.61.1 255.255.255.0
 no keepalive
 cable insertion-interval 100
 cable downstream annex B
 cable downstream modulation 64qam
 cable downstream interleave-depth 32
 cable downstream frequency 405000000
 cable upstream 0 frequency 20000000
 cable upstream 0 power-level 0
 cable upstream 0 channel-width 3200000
 no cable upstream 0 shutdown
 cable upstream 1 shutdown
 cable upstream 2 shutdown
 cable upstream 3 shutdown
VXR# show controller cable 6/1 upstream 0
 Cable6/1 Upstream 0 is up
   Frequency 19.984 MHz, Channel Width 3.200 MHz, QPSK Symbol Rate 2.560 Msps
   Spectrum Group is overridden
   SNR 35.1180 dB
  Nominal Input Power Level 0 dBmV, Tx Timing Offset 2738
   Ranging Backoff automatic (Start 0, End 3)
   Ranging Insertion Interval 100 ms
   TX Backoff Start 0, TX Backoff End 4
   Modulation Profile Group 1
   Concatenation is enabled
  part id=0x3137, rev id=0x03, rev2 id=0xFF
  nb_agc_thr=0x0000, NB_agc_nom=0x0000
   Range Load Reg Size=0x58
   Request Load Reg Size=0x0E
   Minislot Size in number of Timebase Ticks is = 8
  Minislot Size in Symbols = 128
   Bandwidth Requests = 0x335
   Piggyback Requests = 0xA
   Invalid BW Requests= 0x0
   Minislots Requested= 0xA52
   Minislots Granted = 0xA52
   Minislot Size in Bytes = 32
   Map Advance (Dynamic) : 2447 usecs
  UCD Count = 46476
```
 DES Ctrl Reg#0 = C000C043, Reg#1 = 0 VXR#

Zorg ervoor dat de fysieke CMTS-kabelverbindingen niet los of losgekoppeld zijn en dat de kabelmodemkaart stevig in de chassissleuf is geplaatst met de installatieschroeven. Controleer ook dat u de juiste sleuf en poortnummers voor de upstream interface hebt ingevoerd die u controleert.

Vergeet niet dat het stroomopwaarts kanaal van de Cisco-kabelmodem standaard is uitgeschakeld, zodat u de opdracht niet hoeft uit te voeren om deze te activeren.

Opmerking: de stroomopwaartse frequentie die in de kabeluitvoer van de tonen controllers wordt weergegeven, komt mogelijk niet overeen met de frequentie die u hebt opgegeven toen u de stroomopwaartse frequentie instelt. Cisco CMTS kan een stroomopwaartse frequentie dichtbij de opgegeven frequentie selecteren die betere prestaties biedt. De minimale upstream frequentiestap grootte op MC16C is 32 kHz. Cisco CMTS selecteert de dichtstbijzijnde beschikbare frequentie. Raadpl[e](//www.cisco.com/en/US/docs/ios/11_3/feature/guide/ubr7246.html#wp48141)eg de uitleg van de kabel upstream 0 frequentie [opdracht voor meer informatie.](//www.cisco.com/en/US/docs/ios/11_3/feature/guide/ubr7246.html#wp48141)

Opmerking: Sommige kabelsystemen kunnen de frequenties niet betrouwbaar bij de toegestane bandranden transporteren. Hoe groter het stroomopwaarts kanaal (in MHz), hoe moeilijker u kunt zijn. Geef een middenfrequentie op tussen 20 en 38 MHz als u problemen ondervindt. De Cisco CMTS beveelt dan de kabelmodems aan om een upstream frequentie binnen dit bereik te gebruiken. Het instellen van de juiste stroomopwaartse frequentie is de belangrijkste taak bij het ontwerpen van het RF-netwerk. De upstream werkt met een bereik van 5 tot 42 MHz. Het is gebruikelijk om veel interferentie te zoeken onder de 20 MHz. Het instellen van de stroomopwaarts in een levend netwerk vertegenwoordigt de grootste RF-uitdaging.

Opmerking: Hogere symbool snelheden zijn vatbaarder voor RF-ruis en -interferentie. Als u een symbool of modulatie-indeling gebruikt die verder gaat dan de mogelijkheden van uw hybride glasvezel-coaxial (HFC)-netwerk, kunt u pakketverlies of een slechte kabelmodemconnectiviteit ervaren. Dit wordt in het onderstaande figuur weergegeven, waarin een hogere CNR nodig is om dezelfde BER te onderhouden met complexere modulatievormen.

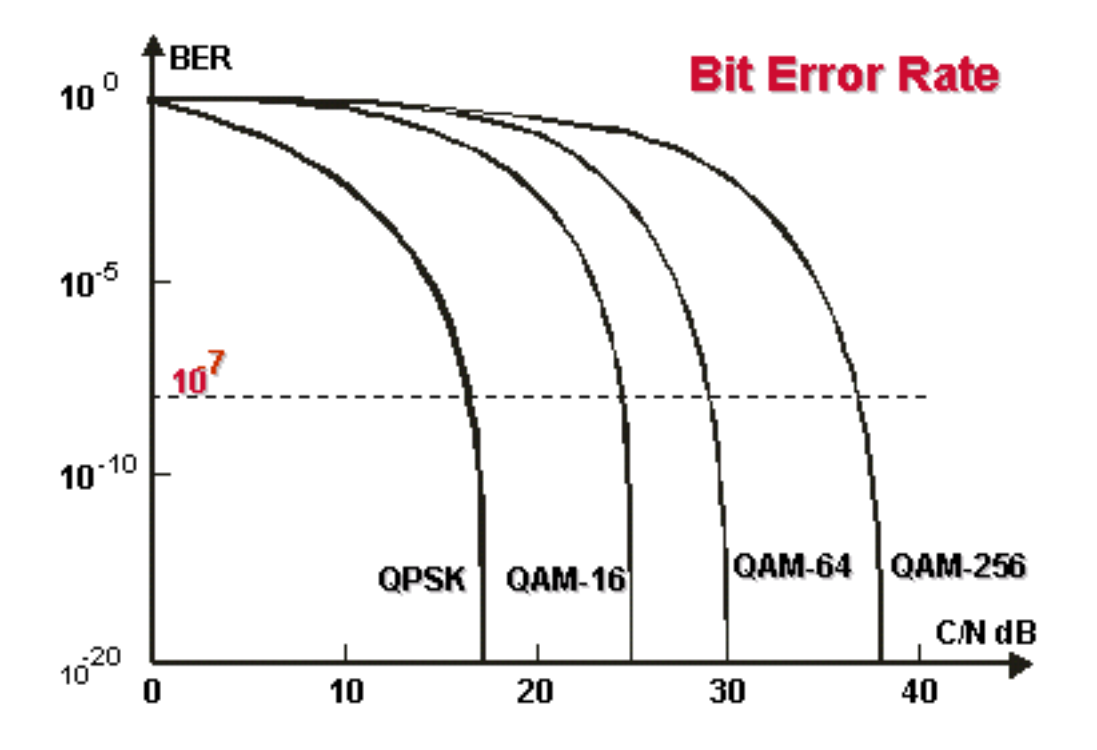

Watervalcurves. Voor complexere modulatie-formaten is een hogere CNR nodig om dezelfde BER te kunnen behouden.

Het stroomopwaarts invoervermogensniveau op de CMTS wordt normaal gezien op 0 dBmV gesteld. Dit elektriciteitsniveau kan worden verhoogd om ruis in de RF-installatie te overwinnen. Als het stroomniveau van het ingangsvermogen is verhoogd, verhogen kabelmodems op uw HFCnetwerk het stroomniveau van de transmissievervoer. Dit verhoogt de CNR, waardoor de ruis op de RF-fabriek wordt overwonnen. Raadpleeg de uitleg van de [opdracht voor deze opdracht](//www.cisco.com/en/US/docs/ios/11_3/feature/guide/ubr7246.html#wp48167) van de kabel [vóór de](//www.cisco.com/en/US/docs/ios/11_3/feature/guide/ubr7246.html#wp48167) *poor[t](//www.cisco.com/en/US/docs/ios/11_3/feature/guide/ubr7246.html#wp48167)* [op stroomniveau.](//www.cisco.com/en/US/docs/ios/11_3/feature/guide/ubr7246.html#wp48167) U dient het invoervermogensniveau niet met meer dan 5 dB aan te passen in een interval van 30 seconden. Als u het stroomniveau binnen 30 seconden met meer dan 5 dB verhoogt, wordt de kabelmodemservice op uw netwerk onderbroken. Als u het stroomniveau met meer dan 5 dB binnen 30 seconden verlaagt, worden kabelmodems op uw netwerk offline gedwongen.

Softwareaanpassingen van 1 tot 3 dB kunnen worden gebruikt om kleine variaties in meting aan te passen, of voor instellingen en calibratie-verschillen van poort tot poort. Deze aanpassingen kunnen de kabelmodemprestaties aanzienlijk verbeteren, vooral in marginale situaties. Grotere aanpassingen dienen te worden doorgevoerd in combinatie met steun voor spectrumanalyzer op het head-end of distributieknooppunt.

Zoals eerder in dit document vermeld, worden veel RF-problemen aangegeven door een laag SNR-niveau. Als uw upstream SNR-niveau laag is, probeer dan een smaller kanaalbreedte (kabel upstream 0 kanaalbreedte xxx) voor de upstream te gebruiken. gebruik bijvoorbeeld 200 khz in plaats van 3,2 MHz. Als het hoger SNR niveau toeneemt, hebt u een ruis probleem.

Geef de [opdracht van de](//www.cisco.com/en/US/docs/ios/11_3/feature/guide/ubr7246.html#wp48664) show controllers kabelsleuf/poort [upstream kanaal uit om het SNR](//www.cisco.com/en/US/docs/ios/11_3/feature/guide/ubr7246.html#wp48664)[niveau te controleren op een bepaalde kabelinterface, zoals hieronder wordt getoond.](//www.cisco.com/en/US/docs/ios/11_3/feature/guide/ubr7246.html#wp48664)

#### VXR# **show controllers cable 6/1 upstream 0**

Cable6/1 Upstream 0 is up

 Frequency 19.984 MHz, Channel Width 3.200 MHz, QPSK Symbol Rate 2.560 Msps Spectrum Group is overridden

 **SNR 35.1180 dB** *!-- Note: Check the upstream SNR level for an interface here.* Nominal Input Power Level 0 dBmV, TX Timing Offset 2738 Ranging Backoff automatic (Start 0, End 3) Ranging Insertion Interval 100 ms TX Backoff Start 0, TX Backoff End 4 Modulation Profile Group 1 Concatenation is enabled part\_id=0x3137, rev\_id=0x03, rev2\_id=0xFF NB\_agc\_thr=0x0000, NB\_agc\_nom=0x0000 Range Load Reg Size=0x58 Request Load Reg Size=0x0E Minislot Size in number of Timebase Ticks is = 8 Minislot Size in Symbols = 128 Bandwidth Requests = 0x335 Piggyback Requests = 0xA Invalid BW Requests= 0x0 Minislots Requested= 0xA52 Minislots Granted = 0xA52 Minislot Size in Bytes = 32 Map Advance (Dynamic) : 2447 usecs UCD Count = 46476 DES Ctrl Reg#0  $= CO00C043$ , Reg#1 = 0 VXR#

Geef de opdracht tonen kabelmodemdetail uit [om de SNR schatting voor individuele](//www.cisco.com/en/US/docs/ios/11_3/feature/guide/ubr7246.html#wp48339) [kabelmodems te bekijken.](//www.cisco.com/en/US/docs/ios/11_3/feature/guide/ubr7246.html#wp48339) (Raadpleeg de onderstaande tabel voor verdere uitleg van SID, MACadres, Max CPE, enzovoort.)

#### VXR# **show cable modem detail** Interface SID MAC address Max CPE Concatenation Rx SNR Cable6/1/U0 1 0001.64ff.e47d 1 yes 33.611 Cable6/1/U0 2 0001.9659.47bf 1 yes 31.21 Cable6/1/U0 3 0004.27ca.0e9b 1 yes 31.14 Cable6/1/U0 4 0020.4086.2704 1 yes32.88 Cable6/1/U0 5 0002.fdfa.0a63 1 yes 33.61

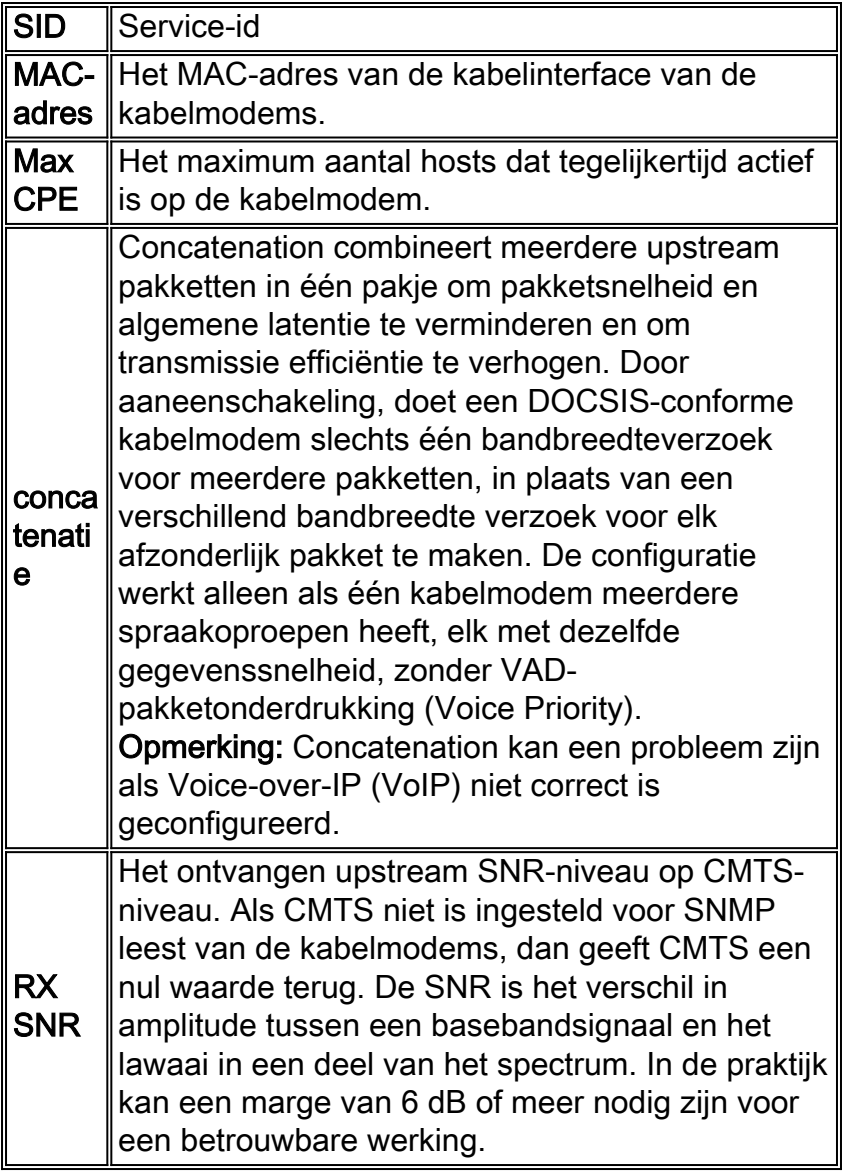

Geef de [opdracht](//www.cisco.com/en/US/docs/ios/cable/command/reference/cbl_18_show_d_to_show_i.html#wp1382732) Sleuf/poo[r](//www.cisco.com/en/US/docs/ios/cable/command/reference/cbl_18_show_d_to_show_i.html#wp1382732)t vóór [n-](//www.cisco.com/en/US/docs/ios/cable/command/reference/cbl_18_show_d_to_show_i.html#wp1382732)poort [uit om ruis in de RF-fabriek te controleren zoals](//www.cisco.com/en/US/docs/ios/cable/command/reference/cbl_18_show_d_to_show_i.html#wp1382732) [hieronder wordt getoond](//www.cisco.com/en/US/docs/ios/cable/command/reference/cbl_18_show_d_to_show_i.html#wp1382732). Als de niet-correcteerbare fouten, ruis en microfoon-telnummers hoog zijn en snel toenemen, duidt dit er doorgaans op dat ruis aanwezig is in de RF-installatie. (Raadpleeg de onderstaande tabel voor meer informatie over deze productie.)

```
VXR# show interface cable 6/1 upstream 0
Cable6/1: Upstream 0 is up
     Received 22 broadcasts, 0 multicasts, 247822 unicasts
      0 discards, 1 errors, 0 unknown protocol
      247844 packets input, 1 uncorrectable
      0 noise, 0 microreflections
     Total Modems On This Upstream Channel : 1 (1 active)
     Default MAC scheduler
     Queue[Rng Polls] 0/64, fifo queueing, 0 drops
      Queue[Cont Mslots] 0/52, FIFO queueing, 0 drops
      Queue[CIR Grants] 0/64, fair queueing, 0 drops
      Queue[BE Grants] 0/64, fair queueing, 0 drops
     Queue[Grant Shpr] 0/64, calendar queueing, 0 drops
     Reserved slot table currently has 0 CBR entries
     Req IEs 360815362, Req/Data IEs 0
      Init Mtn IEs 3060187, Stn Mtn IEs 244636
     Long Grant IEs 7, Short Grant IEs 1609
     Avg upstream channel utilization : 0%
     Avg percent contention slots : 95%
```
 Avg percent initial ranging slots : 2% **Avg percent minislots lost on late MAPs** : 0% **Total channel bw reserved** 0 bps CIR admission control not enforced Admission requests rejected 0 Current minislot count : 40084 Flag: 0 Scheduled minislot count : 54974 Flag: 0

VXR#

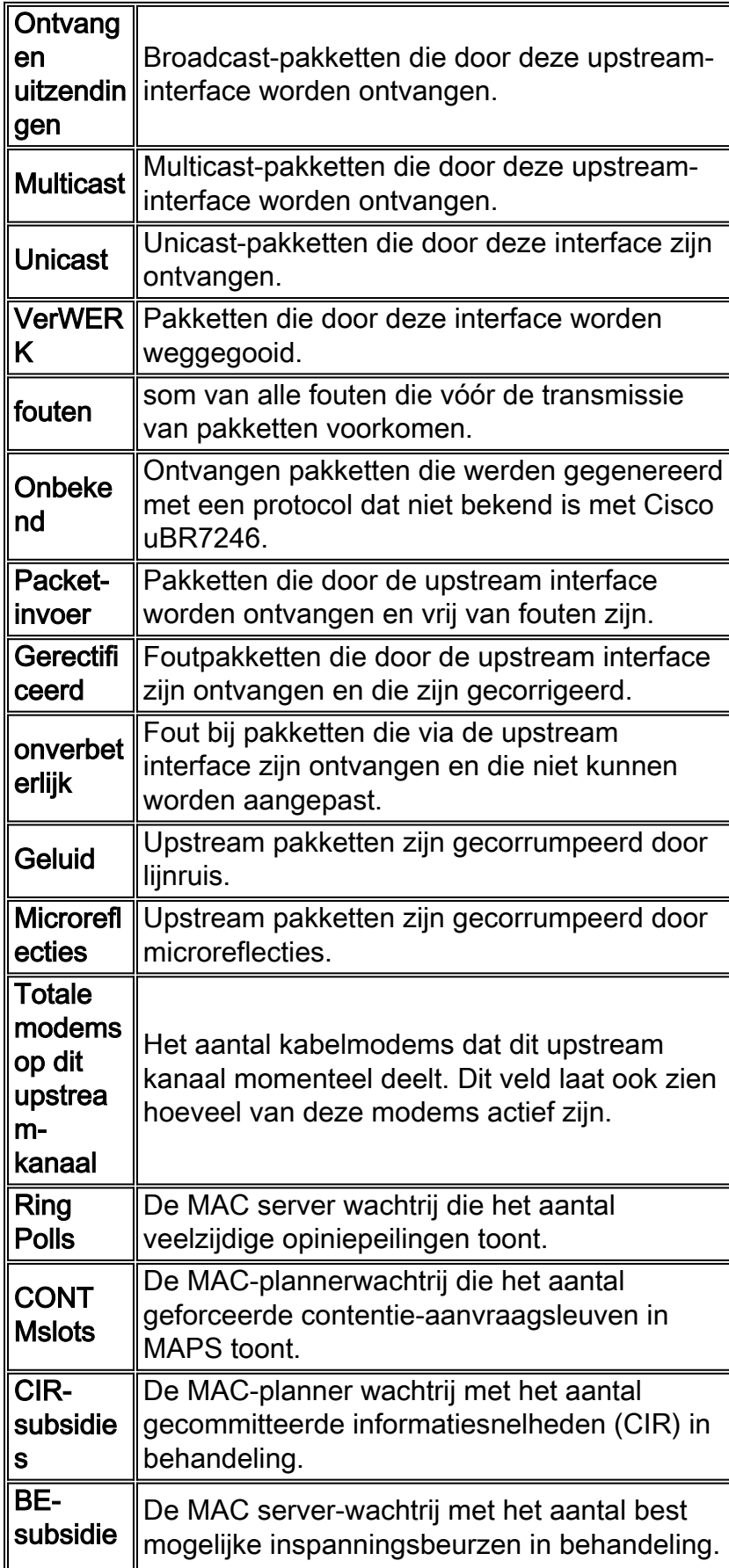

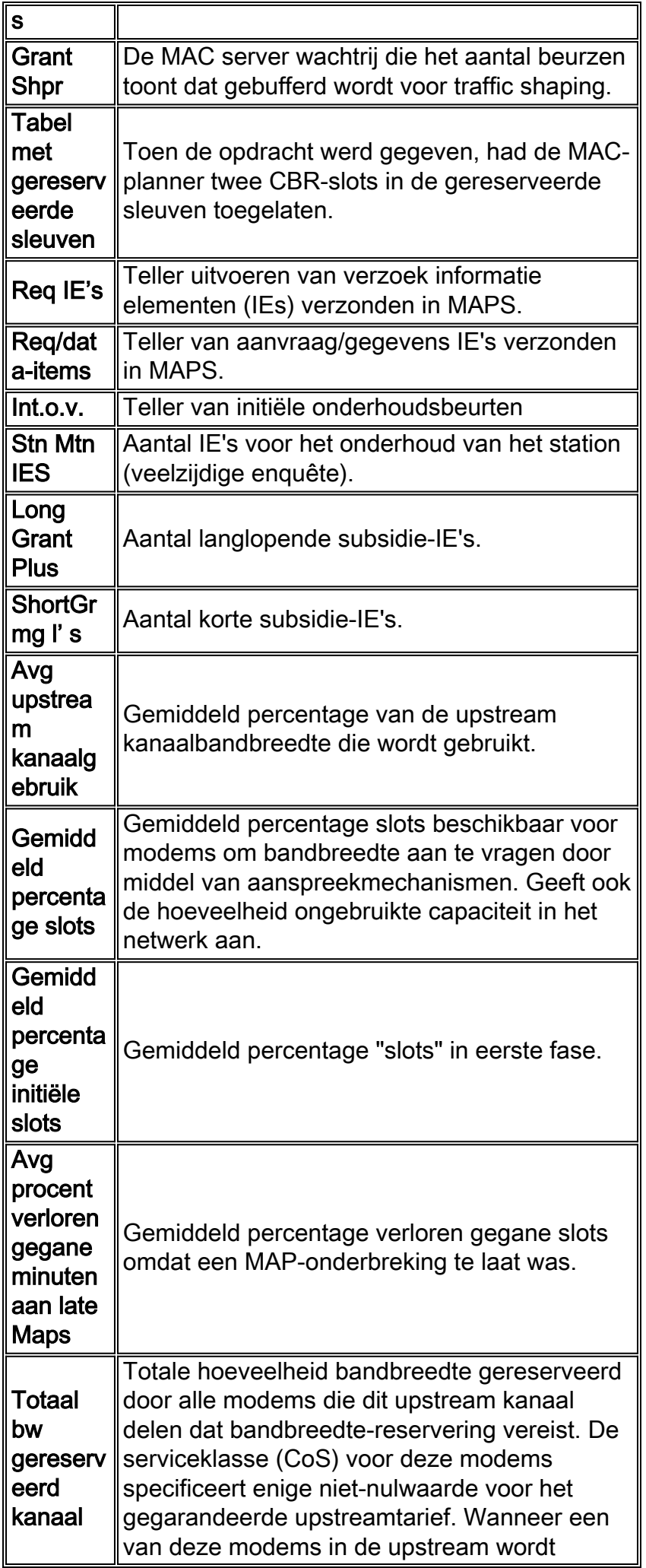

opgenomen, wordt deze veldwaarde verhoogd met deze gegarandeerde upstream-waarde.

Opmerking: Controleer het geluid en de microreflectoren. Ze moeten zeer lage waarden hebben en in een normale kabelfabriek langzaam verhogen. Als zij snel een hoge waarde hebben en stijgen, duidt dit doorgaans op een probleem met de RF-installatie.

Opmerking: Controleer op oncorrigeerbare fouten. Deze wijzen doorgaans op een probleem met ruis binnen de RF-installatie. Controleer het ontvangen upstream SNR-niveau.

Geef de opdracht show kabel hop uit [om de correcteerbare en oncorrigeerbare FEC fouttellingen](//www.cisco.com/en/US/docs/ios/cable/command/reference/cbl_15_show_a_to_show_cable_l.html#wp1125233) [voor een specifieke interface of upstream poort te controleren.](//www.cisco.com/en/US/docs/ios/cable/command/reference/cbl_15_show_a_to_show_cable_l.html#wp1125233) Houd er rekening mee dat oncorrigeerbare FEC-fouten resulteren in geworpen pakketten. Correceerbare FEC-fouten komen vlak voor oncorrigeerbare FEC-fouten en moeten worden beschouwd als een waarschuwingssignaal voor oncorrigeerbare fouten die nog niet zijn opgetreden. De opdrachtoutput van de show [van kabelhop](//www.cisco.com/en/US/docs/ios/cable/command/reference/cbl_15_show_a_to_show_cable_l.html#wp1125233) toont de frequentie status van een upstream poort. (Raadpleeg de onderstaande tabel voor meer informatie over deze productie.)

#### VXR# **show cable hop cable 6/1 upstream 0**

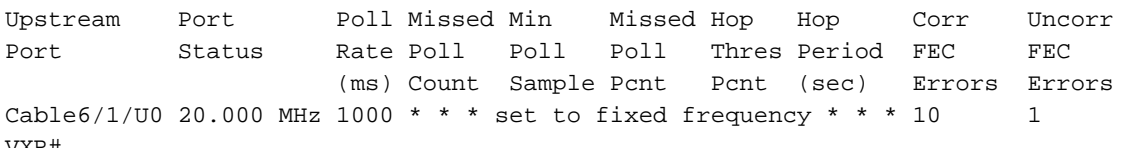

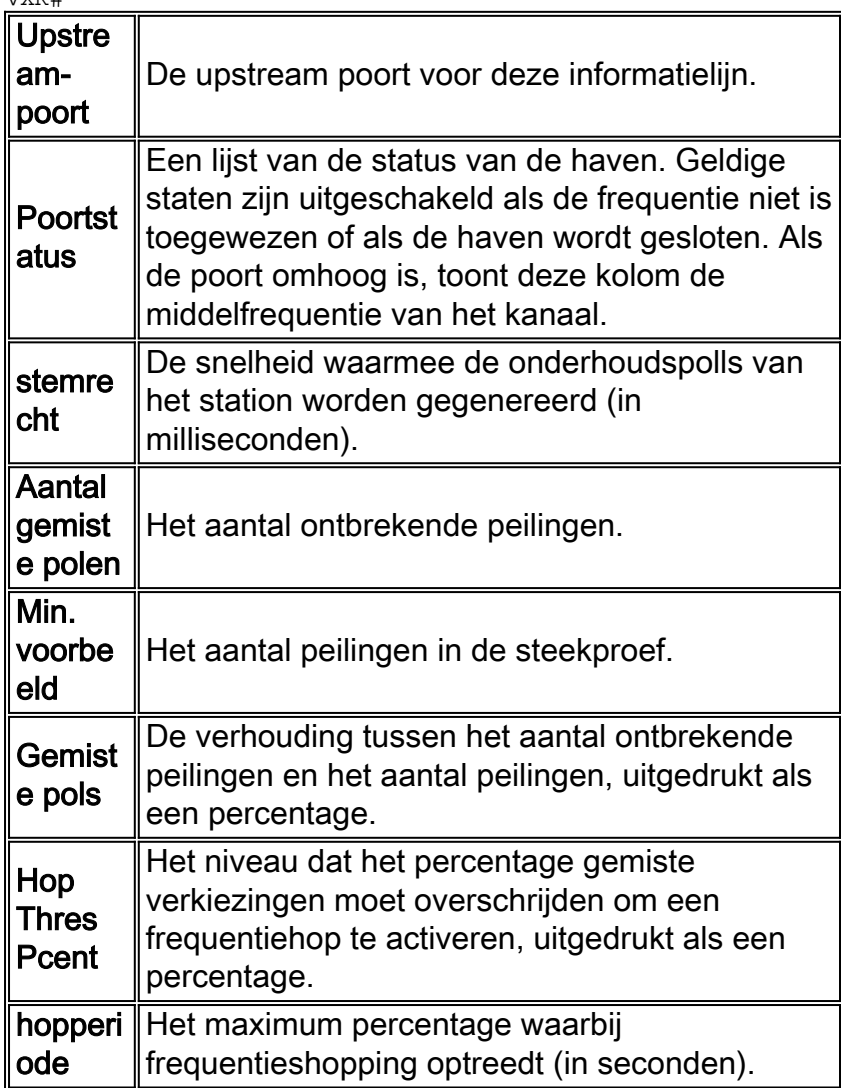

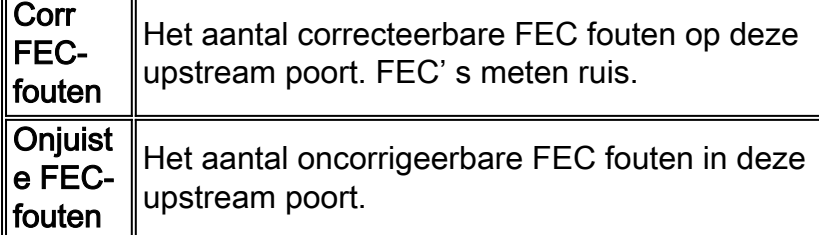

Geef de [opdracht](//www.cisco.com/en/US/docs/ios/cable/command/reference/cbl_15_show_a_to_show_cable_l.html#wp1125233) [s](//www.cisco.com/en/US/docs/ios/cable/command/reference/cbl_15_show_a_to_show_cable_l.html#wp1125233)how-kabelhop uit [om](//www.cisco.com/en/US/docs/ios/cable/command/reference/cbl_15_show_a_to_show_cable_l.html#wp1125233) op een bepaalde interface te controleren op correcteerbare en niet-corrigeerbare FEC fouten. Tellers moeten een lage waarde hebben. Hoge of snel toenemende onjuistheidfouten duiden doorgaans op een probleem met ruis in de RFinstallatie. Als dit zich voordoet, controleert u het ontvangen SNR-niveau.

Geef tot slot de [opdracht](//www.cisco.com/en/US/docs/ios/cable/command/reference/cbl_13_i_to_p.html#wp1159582) [p](//www.cisco.com/en/US/docs/ios/cable/command/reference/cbl_13_i_to_p.html#wp1159582)ing docsis uit [om de L2-connectiviteit op de kabelmodem te verifiëren,](//www.cisco.com/en/US/docs/ios/cable/command/reference/cbl_13_i_to_p.html#wp1159582) [zoals hieronder wordt getoond.](//www.cisco.com/en/US/docs/ios/cable/command/reference/cbl_13_i_to_p.html#wp1159582)

```
VXR#ping docsis ?
  A.B.C.D Modem IP address
  H.H.H Modem MAC address
```
Opmerking: Geef deze opdracht uit om of het IP-modem of het MAC-adres te pingelen, zoals hieronder wordt weergegeven.

```
VXR#ping docsis 10.1.61.3
Queueing 5 MAC-layer station maintenance intervals, timeout is 25 msec:
!!!!!
Success rate is 100 percent (5/5)
VXR#
```
## <span id="page-16-0"></span>De schoot-lijst gebruiken voor het diagnosticeren van RFproblemen

Een van de krachtigste gereedschappen op CMTS voor het diagnosticeren van RF-problemen op kabelnetwerken is de [opdracht](//www.cisco.com/en/US/docs/ios/12_0t/12_0t3/feature/guide/7246_12.html#wp7572) om kabelflap-list te [tonen](//www.cisco.com/en/US/docs/ios/12_0t/12_0t3/feature/guide/7246_12.html#wp7572). Om de problemen van kabelinstallaties te helpen lokaliseren, houdt CMTS een database van flappende kabelmodems bij. Dit document benadrukt de belangrijkste praktische informatie over deze functie. Raadpleeg voor meer informatie over de functie in de flap-lijst de optie [Problemen oplossen bij](//www.cisco.com/en/US/docs/cable/cmts/feature/guide/ufg_flap.html) de [flap-lijst voor Cisco](//www.cisco.com/en/US/docs/cable/cmts/feature/guide/ufg_flap.html) [CMTS.](//www.cisco.com/en/US/docs/cable/cmts/feature/guide/ufg_flap.html)

Hieronder zie je een opdrachtoutput van **kabelflap-lijst**. Merk op dat er een sterretje verschijnt in het veld voor stroomaanpassing wanneer een onstabiel retourpad voor een bepaalde modem is gedetecteerd en er een stroomaanpassing is gemaakt. Een uitroepteken verschijnt wanneer er zoveel stroomaanpassingen zijn doorgevoerd dat de modem het maximale niveau van de energieoverdracht heeft bereikt. Beide symbolen duiden op een probleem in de RF-fabriek.

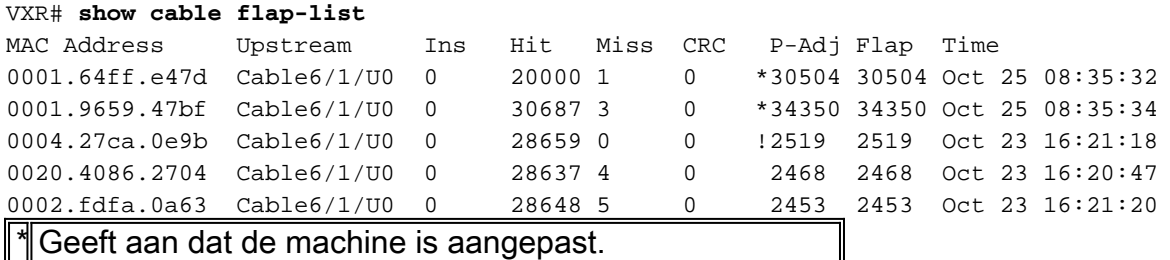

! Duidt op een kabelmodem die het elektriciteitsniveau tot het maximum heeft verhoogd. Voor Ciscokabelmodems, dat is 61 dBmV.

De flap-lijst is een eventdetector. Er zijn drie situaties die een gebeurtenis doen tellen. Hieronder staan beschrijvingen van deze drie situaties.

1. HerindelingenMogelijk ziet u flaps en indelingen als een modem een registratieprobleem heeft en u probeert dit snel opnieuw te registreren. De waarde in de P-Adj-kolom kan laag zijn. Wanneer de tijd tussen twee initiële onderhoudsbeurten door de kabelmodem minder dan 180 seconden is, zie je flappen en invoegingen, en de flap detector telt dit als een flap. (De standaardwaarde van 180 seconden kan indien gewenst worden gewijzigd.) Herindelingen helpen ook mogelijke problemen in de stroomafwaarts te identificeren, omdat niet goed bevoorrade kabelmodems geneigd zijn om herhaaldelijk te proberen een link te herstellen:

VXR(config)# **cable flap-list insertion-time** ? <60-86400> Insertion time interval in seconds

2. Hits/MissesDe flap detector telt een flap wanneer een fout wordt gevolgd door een slag. De detectie van gebeurtenissen wordt alleen in de Flap kolom geteld. Dit zijn hallo-pakketten die elke 30 seconden worden verstuurd. Als een misser wordt gevolgd, worden de peilingen elke seconde gedurende 16 seconden verstuurd, waarbij hij krachtig probeert een reactie te krijgen. Als een hit komt voor de 16 seconden omhoog is, wordt een flap geteld, maar als een hit niet voor 16 polls komt, gaat de modem offline om opnieuw te beginnen met onderhoud. Als de modem eindelijk online komt, wordt een invoeging geteld, omdat de kabelmodem zichzelf in een actieve staat inbrengt. Het aantal flap's wordt verhoogd als er zes opeenvolgende missen zijn. Deze standaardwaarde kan indien gewenst worden gewijzigd. Als er een aantal missen zijn, wijst dit meestal op een potentieel probleem in de upstream.

VXR(config)# **cable flap miss-threshold ?** <1-12> missing consecutive polling messages

3. **Stroomaanpassingen**De flap-detector geeft een flap in de lijst aan wanneer de energieaanpassingsactiviteit optreedt. De detectie van gebeurtenissen wordt geteld in de P-Adj kolommen en in de kolom Flap. Met de onderhoudsbeurt van het station worden de kabelmodemverzendkracht, -frequentie en -timing voortdurend aangepast. Als de stroomaanpassing meer dan 2 dB bedraagt, worden de Flap en de P-Adj tellers verhoogd. Deze gebeurtenis duidt op problemen van de toeleveringsbedrijven. De standaard drempelwaarde van 2 dB kan indien gewenst worden gewijzigd. Als constante vermogensaanpassingen worden gedetecteerd, duidt dit gewoonlijk op een probleem met een versterker. Door naar de kabelmodems voor en achter verschillende versterkers te kijken, kunt u de bron van de mislukking vinden. VXR(config)#**cable flap power-adjust ?**

threshold Power adjust threshold

## <span id="page-17-0"></span>Gerelateerde informatie

- [Problemen oplossen \[uBR7200\]](//www.cisco.com/en/US/docs/cable/cmts/ubr7200/installation/guide/ub72trbl.html?referring_site=bodynav)
- [Sunrise Telecom online leren](http://www.sunrisetelecom.com/support/article_docsis_voip_troubleshooting.php?referring_site=bodynav)
- [De Cisco uBR7200 Series router aansluiten op de kabelhead-end](//www.cisco.com/en/US/docs/cable/cmts/ubr7200/installation/guide/ub72cnrf.html?referring_site=bodynav)
- [Problemen oplossen voor de klokkelijst voor Cisco CMTS](//www.cisco.com/en/US/docs/cable/cmts/feature/guide/ufg_flap.html?referring_site=bodynav)
- [RF-specificaties](//www.cisco.com/en/US/docs/cable/cmts/ubr7200/installation/guide/ub72rf.html?referring_site=bodynav)
- [RF-FAQ \(Cable Radio Frequency\)](//www.cisco.com/en/US/tech/tk86/tk319/technologies_q_and_a_item09186a0080134faa.shtml?referring_site=bodynav)
- [De betekenis van showopdracht reageren](//www.cisco.com/en/US/docs/cable/cmts/ubr7200/configuration/guide/u72_trou.html#wp1027423?referring_site=bodynav)
- [Technische ondersteuning en documentatie Cisco Systems](//www.cisco.com/cisco/web/support/index.html?referring_site=bodynav)